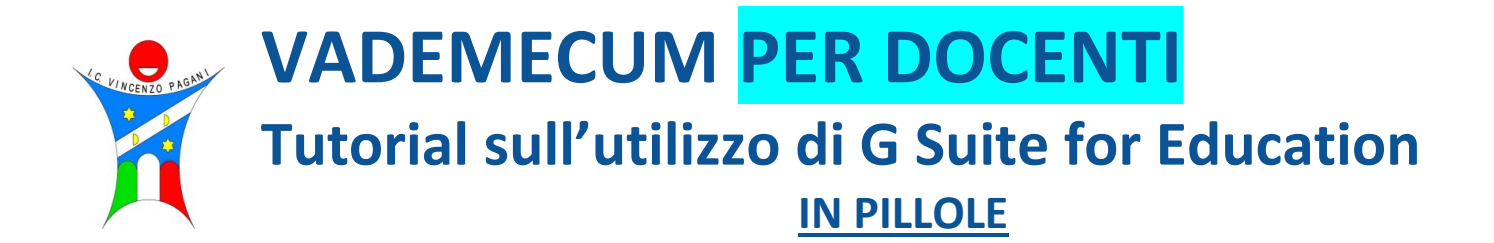

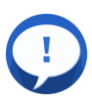

## **COMUNICARE CON COLLEGHI E CON ALUNNI**

- 1. **SCRIVERE** IN CLASSROOM (STREAM)[:](https://youtu.be/wdLs_KQC_Ek) [https://youtu.be/wdLs\\_KQC\\_Ek](https://youtu.be/wdLs_KQC_Ek)
- 2. FARE UNA VIDEOCONFERENZA IN DIRETTA CON **MEET**[:](https://youtu.be/pBujbEHhphc) <https://youtu.be/pBujbEHhphc> Tutti i dubbi su Google Meet - domande e risposte[: https://youtu.be/ePIL84aMels](https://youtu.be/ePIL84aMels)
- 3. **REGISTRARE** UN PROPRIO VIDEO CON MEET: **come nel tutorial precedente, ma facendo partire la registrazione quando si è da soli, senza nessun invitato.**
- 4. UTILIZZARE VIDEO/SLIDE/DOCUMENTI GIÀ PREPARATI (N.B. qualsiasi file PowerPoint, Word o Excel è compatibile, apribile e modificabile in Google)[:](https://youtu.be/DJPGBOCKMiA) <https://youtu.be/DJPGBOCKMiA>
- 5. FARE LEZIONE CON "PRESENTAZIONI di Google" leggendo e rispondendo alle domande degli alunni[:](https://youtu.be/h_cp4uohwUs) [https://youtu.be/h\\_cp4uohwUs](https://youtu.be/h_cp4uohwUs)
- 6. REGISTRARE UN VIDEO CON SCREENCAST-O-MATIC[:](https://youtu.be/LAco78pFHds) <https://youtu.be/LAco78pFHds>
- 7. REGISTRARE UN VIDEO CON LA PROPRIA TELECAMERA/CELLULARE E INSERIRLO IN YOUTUBE[:](https://youtu.be/klHi1_6BPkE) [https://youtu.be/klHi1\\_6BPkE](https://youtu.be/klHi1_6BPkE)
- 8. **Accessibilità:Facilitare la letto-scrittura con Read&Write**: <https://youtu.be/am0fRevzLz0>

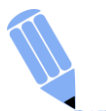

### **ASSEGNARE COMPITI PER FEEDBAC[K](https://youtu.be/SIdcx58IPjc)**

**<https://youtu.be/SIdcx58IPjc>**

- 1. COMPITO DI TESTO: [fhttps://youtu.be/0OgEEhvcWeY](https://youtu.be/0OgEEhvcWeY)
- 2. COMPITO CON QUIZ[:](https://youtu.be/UzmEoySpDrM) <https://youtu.be/UzmEoySpDrM>

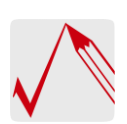

# **CORREGGERE E RESTITUIRE I COMPITI**

- 1. TRAMITE FOTOGRAFIE DEL COMPITO ESEGUITO SU UN FOGLIO
- 2. CORREZIONE DI UN TESTO: <https://youtu.be/ZSlZPUWS-jY>
- 3. RISULTATI DI UN QUIZ: <https://youtu.be/UzmEoySpDrM>

**CONDIVIDERE FILE IN DRIVE:<https://youtu.be/4uBxjvLocCA><https://youtu.be/0rdugqKOxoY?t=145> CREARE DOCUMENTI DI TESTO CON "DOCUMENTI": <https://youtu.be/yOCQok0UpSw> CREARE E VALUTARE UN QUIZ CON "MODULI": <https://youtu.be/cWuGnUQsrr8>**

# **ALTRI TUTORIAL chiari e completi su YOUTUBE per l'utilizzo di Google Suite for Education**

- [Jessica Redeghieri](https://www.youtube.com/user/jessicaredeghieri)
- [Prof. Digitale di Alessandro Bencivenni](https://www.youtube.com/channel/UCszWRhIhj-5f3BTnub2Qp5Q)
- [App per prof](https://www.youtube.com/playlist?list=PL4PUg0fW5vECt-9ynYyNuap2qkoDSUpDf)
- [Roberto Sconocchini](https://www.youtube.com/user/vattelapescaful)

# **MATERIALE GIÀ STRUTTURATO E CONDIVISIBILE IN RETE**

- repository dei docenti capovolti (flip teaching) in cui è già stata fatta una selezione di video interessanti e di attività proposte suddivisi per materie:<https://flipnet.it/aree-specialistiche/>
- Unità di apprendimento su TUTTE LE MATERI[E](http://www.flippedclassroomrepository.it/ricerca-classica/) <http://www.flippedclassroomrepository.it/ricerca-classica/>
- Per la scuola PRIMARIA il sito del "Maestro Roberto" propone tanti spunti util[i](https://www.robertosconocchini.it/discipline.html) <https://www.robertosconocchini.it/discipline.html>
- Qui potrete trovare raccolte di tanti altri link utili, anche per l'inclusione:
	- <https://sites.google.com/view/tuttieciascuno/link-utili>
	- <http://tecnologiainazione.altervista.org/link-utili.html>
- Materiali Mondadori Education scaricabile: [https://www.mondadorieducation.it/didattica-a-distanza/didattica-a](https://www.mondadorieducation.it/didattica-a-distanza/didattica-a-distanza-i-nostri-contenuti-digitali-per-le-tue-lezioni/?utm_source=website&utm_medium=dem&utm_campaign=link%20ss1%20drive)[distanza-i-nostri-contenuti-digitali-per-le-tue](https://www.mondadorieducation.it/didattica-a-distanza/didattica-a-distanza-i-nostri-contenuti-digitali-per-le-tue-lezioni/?utm_source=website&utm_medium=dem&utm_campaign=link%20ss1%20drive)[lezioni/?utm\\_source=website&utm\\_medium=dem&utm\\_campaign=link%20ss1%20drive](https://www.mondadorieducation.it/didattica-a-distanza/didattica-a-distanza-i-nostri-contenuti-digitali-per-le-tue-lezioni/?utm_source=website&utm_medium=dem&utm_campaign=link%20ss1%20drive)
- Materiale e slide scaricabili + webinar di formazione[: https://didattica.lascuoladigitale.com/](https://didattica.lascuoladigitale.com/)

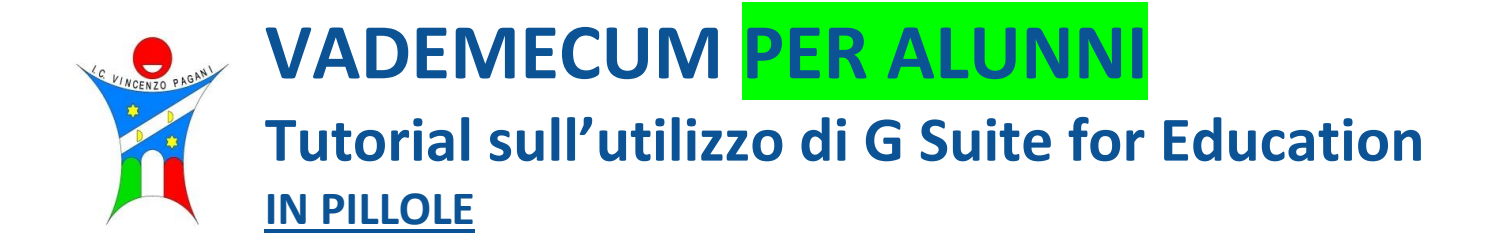

### **COME SCARICARE CLASSROOM SUL CELLULARE/TABLET[:](https://youtu.be/kPFqSfteufo) <https://youtu.be/qJtnSwokiZA>**

**COME SCARICARE HANGOUTS MEET SUL CELLULARE/TABLET[:](https://youtu.be/kPFqSfteufo) <https://youtu.be/FmiLPxwJWII>**

#### **CONSEGNARE UN COMPITO**

- 1. CONSEGNARE IL PROPRIO COMPITO DI **TESTO**: <https://youtu.be/khJkiPm3eBU>
- 2. CONSEGNARE IL PROPRIO COMPITO **da SMARTPHONE**[: https://youtu.be/AIZeZw3TTeE](https://youtu.be/AIZeZw3TTeE)
- 3. CONSEGNARE UN **FILE/FOTO** DEL COMPITO SVOLTO (solo l'insegnante lo può vedere): <https://youtu.be/EWrhSqKLrnQ>
- 4. CONSEGNARE UNA FOTO da SMARTPHONE in **stream** (anche i vostri compagni vedono il file caricato)[:](https://youtu.be/pKqHvrfpUe8) <https://youtu.be/pKqHvrfpUe8>
- 5. Come fare foto di qualità di un compito fatto sul quaderno o sul libro[: https://m.youtube.com/watch?v=l6dHCkOhFi4](https://m.youtube.com/watch?v=l6dHCkOhFi4)